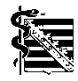

## **Die Schritte zum Mitgliederportal der KV Sachsen**

1. Für den Zugang zum Mitgliederportal ein Anschluss an die Telematikinfrastruktur (TI) Voraussetzung.

Ist der Praxisrechner oder das Praxisnetz an die Telematikinfrastruktur (TI) angeschlossen, kann im Browser die Anmeldeseite des Mitgliederportals über folgende Adresse erreicht werden:

## **https://mipo.kvs.kv-safenet.de**

2. Den Nutzernamen und das Kennwort zum Mitgliederportal erhalten Sie, wenn Sie das Antragsformular zum Mitgliederportal ausgefüllt **an Ihre Bezirksgeschäftsstelle zurücksenden.** Das Antragsformular ist auf der Homepage der KV Sachsen unter Aktuell  $\rightarrow$  Online-Angebote  $\rightarrow$  Mitgliederportal abrufbar.

Mit dem Nutzernamen und dem Kennwort können Sie sich erstmals am Mitgliederportal anmelden. Nach erfolgreicher erster Anmeldung werden Sie aufgefordert, Ihr Kennwort zu ändern. Bitte beachten Sie die Konventionen für Ihr Kennwort.

Nach Änderung des Kennworts sind die Angebote des Mitgliederportals verfügbar, z.B. die zur Online-Abrechnung.

Die Benutzerführung innerhalb des Mitgliederportals ist weitgehend selbsterklärend gestaltet. Eine Dokumentation beschreibt die verfügbaren Funktionen ausführlich.